*Tamara Rachbauer*

# **Ein ILIAS-Begleitseminar zur E-Portfolio- und Reflexionsarbeit am Lehrstuhl für Grundschulpädagogik und Didaktik Einführung und semesterbegleitende Betreuung**

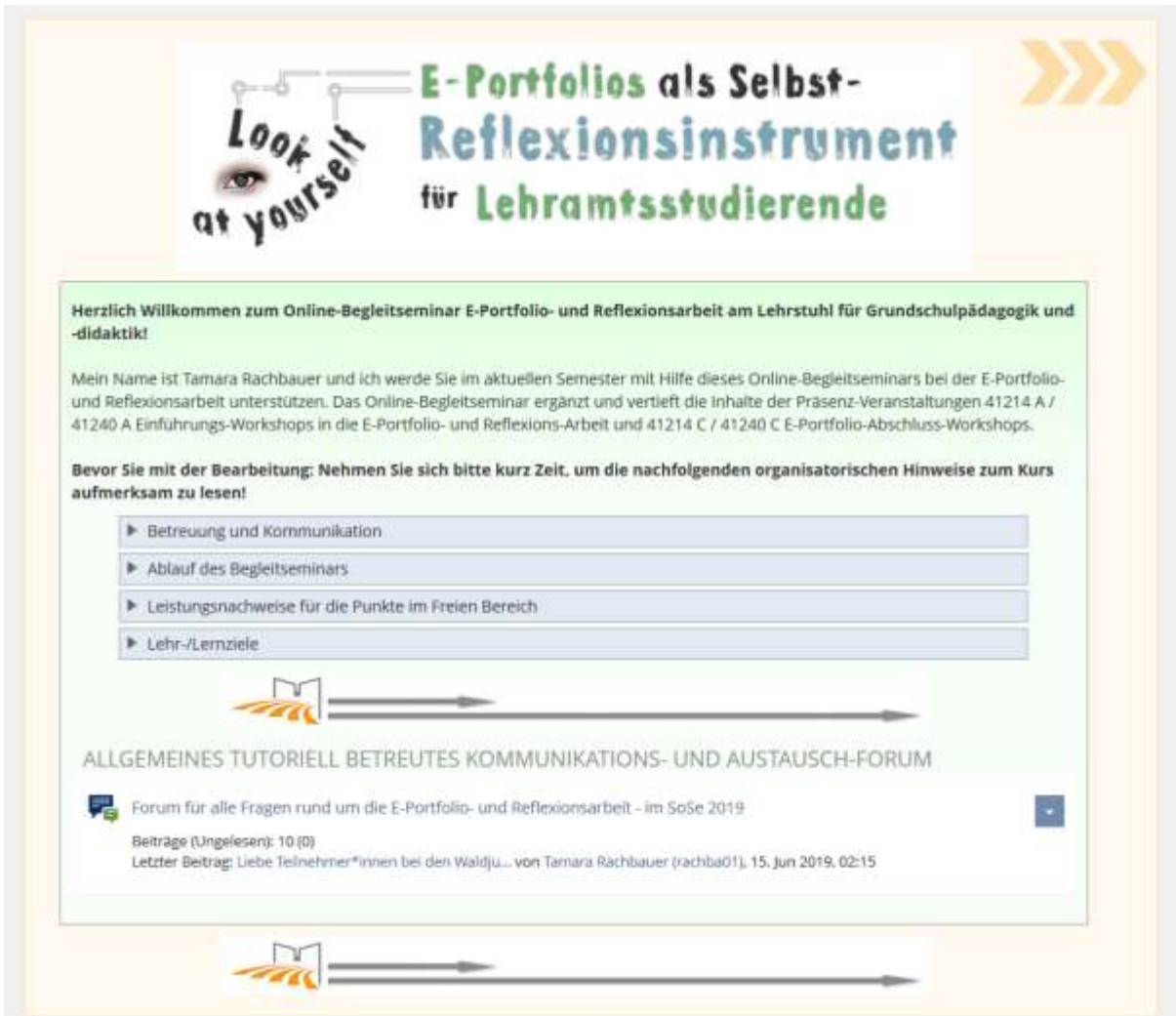

## **Zusammenfassung**

Am Lehrstuhl für Grundschulpädagogik und -didaktik wird die papierbasierte Portfolioarbeit bereits seit dem Wintersemester 2010/11 bei der Ausbildung zukünftiger Grundschullehrer\*innen eingesetzt. Im Wintersemester 2013/14 wurde am Lehrstuhl beschlossen, die in den einzelnen Lehrveranstaltungen durchgeführte papierbasierte Portfolioarbeit zunächst um eine digitale Variante zu ergänzen, die papierbasierte Portfolioarbeit aber ab dem Wintersemester 2018/19 gänzlich durch die digitale Portfolioarbeit abzulösen. Um diese Anforderung bestmöglich umsetzen zu können, wurde im vorliegenden DLMP Projektworkshop ein Begleitseminar zur E-Portfolio- und Reflexionsarbeit am Lehrstuhl für Grundschulpädagogik und Didaktik basierend auf der Online-Plattform ILIAS entwickelt. Dieses ILIAS-Begleitseminar richtet sich an alle neuen Lehramtsstudierenden, also Erst- und Zweitsemester, die noch nicht mit der Online-Plattform ILIAS und auch nicht mit der E-Portfolio- und Reflexionsarbeit am Lehrstuhl für Grundschulpädagogik und Didaktik vertraut sind bzw. noch mehr Sicherheit gewinnen möchten.

## **Schlagwörter**

Blended Learning, ILIAS-Kurs, ILIAS-Portfolio, ILIAS-Lernmodul, Portfolioarbeit, Selbstreflexion, Lehramtsstudierende

## **1 Idee, Vorüberlegungen und Einordnung in den Kontext**

Am Lehrstuhl für Grundschulpädagogik und Didaktik wird die papierbasierte Portfolioarbeit bereits seit dem Wintersemester 2010/11 bei der Ausbildung zukünftiger Grundschullehrer\*innen eingesetzt. Im Wintersemester 2013/14 wurde am Lehrstuhl beschlossen, die in den einzelnen Lehrveranstaltungen durchgeführte papierbasierte Portfolioarbeit zunächst um eine digitale Variante zu ergänzen, die papierbasierte Portfolioarbeit ab dem Wintersemester 2018/19 aber gänzlich durch die digitale Portfolioarbeit abzulösen (Hansen & Rachbauer, 2018; Rachbauer, 2019).

Dazu wurde vereinbart, ein E-Portfolio-unterstütztes Seminar zu entwickeln, dieses zunächst in einzelnen Lehrveranstaltungen zu implementieren, in einer mehrjährigen Testphase zu evaluieren und im weiteren Verlauf auf die digitale Portfolioarbeit umzusteigen. Ziel einer flächendeckenden Digitalisierung war es, einerseits von den Vorteilen der digitalen Portfolioarbeit zu profitieren und andererseits Lehramtsstudierende nicht nur in den einmal wöchentlich stattfindenden oder geblockten Präsenzveranstaltungen, sondern auch in den Zeiten dazwischen auf ihrem Weg zu professionell handelnden Pädagog\*innen virtuell begleiten zu können.

Umgesetzt wurde das Vorhaben als entwicklungsorientiertes Forschungsprojekt in Form eines E-Portfolio-unterstützten Seminars, das die Verfasserin des vorliegenden Projektberichtes im Rahmen ihres Dissertationsprojektes, beginnend mit dem Wintersemester 2014/15 bis zum Sommersemester 2018 am Lehrstuhl für Grundschulpädagogik und Didaktik entwickelt, implementiert, analysiert und weiterentwickelt hat (Hansen & Rachbauer, 2018; Rachbauer, 2019).

Seit dem Wintersemester 2018/19 besteht die Aufgabe der Verfasserin des vorliegenden Forschungsprojekts nun darin, das entwickelte Konzept für das E-Portfoliounterstützte Seminar flächendeckend in allen angebotenen Seminaren des Lehrstuhls für Grundschulpädagogik und Didaktik an der Universität Passau einzusetzen und damit die papierbasierte Variante abzulösen.

Hierbei ist entscheidend, dass die Lehramtsstudierenden mit dem Konzept aber auch mit der eingesetzten Online-Plattform ILIAS vertraut sind. In diesem Rahmen ist es deshalb notwendig, die Lehramtsstudierenden bei der Einführung sowohl vor Ort als auch virtuell über einen entsprechenden Online-Kurs zu unterstützen und entsprechende Einschulungen durchzuführen.

Um diese Aufgabe bestmöglich bewältigen zu können, wurde im vorliegenden DLMP-Projektworkshop ein ILIAS-Begleitseminar zur E-Portfolio- und Reflexionsarbeit am Lehrstuhl für Grundschulpädagogik und Didaktik entwickelt.

## **2 Praxisbericht zum DLMP Lernmedienprojekt – das ILIAS-Begleitseminar zur E-Portfolio- und Reflexionsarbeit am Lehrstuhl für Grundschulpädagogik und Didaktik**

#### **2.1 Zielgruppe und Lernziele**

Das im Rahmen des DLMP Projektworkshops entwickelte ILIAS-Begleitseminar richtet sich an alle neuen Lehramtsstudierenden am Lehrstuhl für Grundschulpädagogik und Didaktik, also Erst- und auch Zweitsemester, die noch nicht mit der Online-Plattform ILIAS und auch nicht mit der E-Portfolio- und Reflexionsarbeit am Lehrstuhl vertraut sind bzw. noch mehr Sicherheit im Umgang und der Gestaltung gewinnen möchten. Die einzelnen Themenblöcke 1) Einführung in die Nutzung von ILIAS als zentrale Kommunikations- und Arbeitsplattform, 2) Anlegen und Freigeben des E-Portfolios in ILIAS, 3) Gestalten und Verwalten des E-Portfolios in ILIAS, 4) Verfassen und Einbinden von Reflexionen in das eigene ILIAS-E-Portfolio, 5) Präsentieren des ILIAS-E-Portfolios in der Seminargruppe mit Peer-Feedback und 6) offizielle Einreichung des ILIAS-E-Portfolios, sind so gestaltet, dass sie auch von höheren Semestern genutzt werden können, um Unklarheiten oder auftauchende Fragen bei der E-Portfolio- und Reflexionsarbeit direkt vor Ort oder auch online unkompliziert und schnell zu klären. Denn in den Proseminaren (GSP/SSE/SU) wird nicht mehr auf die E-Portfolio- und Reflexionsarbeit einge-

gangen. Hier wird vorausgesetzt, dass die Lehramtsstudierenden durch den parallelen Besuch dieses ILIAS-Begleitseminars bereits mit den Konzepten der E-Portfolio- und Reflexionsarbeit vertraut sind, d.h. dass die Studierenden nach Durcharbeitung des entwickelten ILIAS-Begleitseminars mit der E-Portfolio- und Reflexionsarbeit am Lehrstuhl für Grundschulpädagogik und Didaktik vertraut sind und damit in ILIAS ihr eigenes E-Portfolio anlegen, gestalten und verwalten, Reflexionen schreiben und einbinden können.

#### **2.2 Didaktisches Konzept sowie geplanter Einsatz in der Lehre**

Im ILIAS-Begleitseminar zur E-Portfolio- und Reflexionsarbeit wechseln sich Präsenzphasen und Onlinephasen regelmäßig ab. Die Präsenzphasen finden einmal wöchentlich in Form einer Seminarsitzung an der Universität Passau statt. In den virtuellen Onlinephasen zwischen den Präsenzphasen erfolgt die gesamte Kommunikation über die ILIAS-Plattform. Im Rahmen dieser Online-Phasen erhalten die Studierenden kleinere Arbeitsaufträge, um die in den einzelnen Themenblöcken vermittelten Inhalte zu vertiefen. Zu diesen Arbeitsaufträgen zählen u.a. das Anlegen und Gestalten eines E-Portfolios, das Verfassen einer Reflexion zu einer beliebigen Thematik wie z.B. zu behandelten Inhalten oder in einem Seminar besprochener Literatur, zum eigenen Lernprozess, zur eigenen Professionalität bzw. Professionalisierung (Wissen, Kompetenzen, Haltungen/ Einstellungen), zur Didaktik und Methodik oder Interaktionen in einem besuchten Seminar (z.B. Gruppenprozesse), zu Praktika oder Hospitationen, um nur einige zu nennen und Einbinden derselben in das E-Portfolio, das Präsentieren des E-Portfolios in der Gruppe und Abgeben von Peer-Feedbacks etc. (Rachbauer & Sonnleitner, 2018).

Im Rahmen der Präsenzphasen finden zu Semesterbeginn, zur Semesterhalbzeit sowie zum Semesterende E-Portfolio- und Reflexions-Workshops statt, die sich jeweils über ca. vier Seminarsitzungen erstrecken. Zu Semesterbeginn erfolgt eine Einführung in die Nutzung von ILIAS als zentrale Kommunikations- und Arbeitsplattform sowie zum Anlegen des E-Portfolios über das ILIAS-Objekt "Portfolio-

Vorlage". Zur Semesterhalbzeit erhalten die Lehramtsstudierenden im Zwischen-E-Portfolio- und ReflexionsWorkshop genaue Anleitungen zum Gestalten und Verwalten ihres E-Portfolios sowie zum Verfassen und Hochladen der Reflexionen. Am Ende des Semesters können die Lehramtsstudierenden im Rahmen des E-Portfolio-Abschluss-Workshops ihr angelegtes E-Portfolio präsentieren, aufgetretene Probleme besprechen und gezielt Fragen stellen.

Zudem werden die Lehramtsstudierenden gebeten, ein abschließendes Feedback zum ILIAS-Begleitseminar abzugeben. Dazu werden sie auf den entsprechenden Online-Fragebogen im seminarbegleitenden ILIAS-Kurs hingewiesen.

Ziel ist es, dass der Einsatz dieses ILIAS-Begleitseminars die Dozierenden in den Proseminaren entlastet, da diese in ihren Proseminaren nun nicht mehr auf die E-Portfolio- und Reflexionsarbeit eingehen müssen, sondern die Lehramtsstudierenden ganz einfach auf das ILIAS-Begleitseminar verweisen können.

### **2.3 Praktische Umsetzung und Gestaltung**

Zur Umsetzung des ILIAS-Begleitseminars kommt die Online-Plattform ILIAS mit ihren Objekten: Lernmodul, Wiki, Portfolio-Vorlage, Umfrage, Abstimmung, Ordner sowie Link zum Einsatz, auf die nachfolgend näher eingegangen wird.

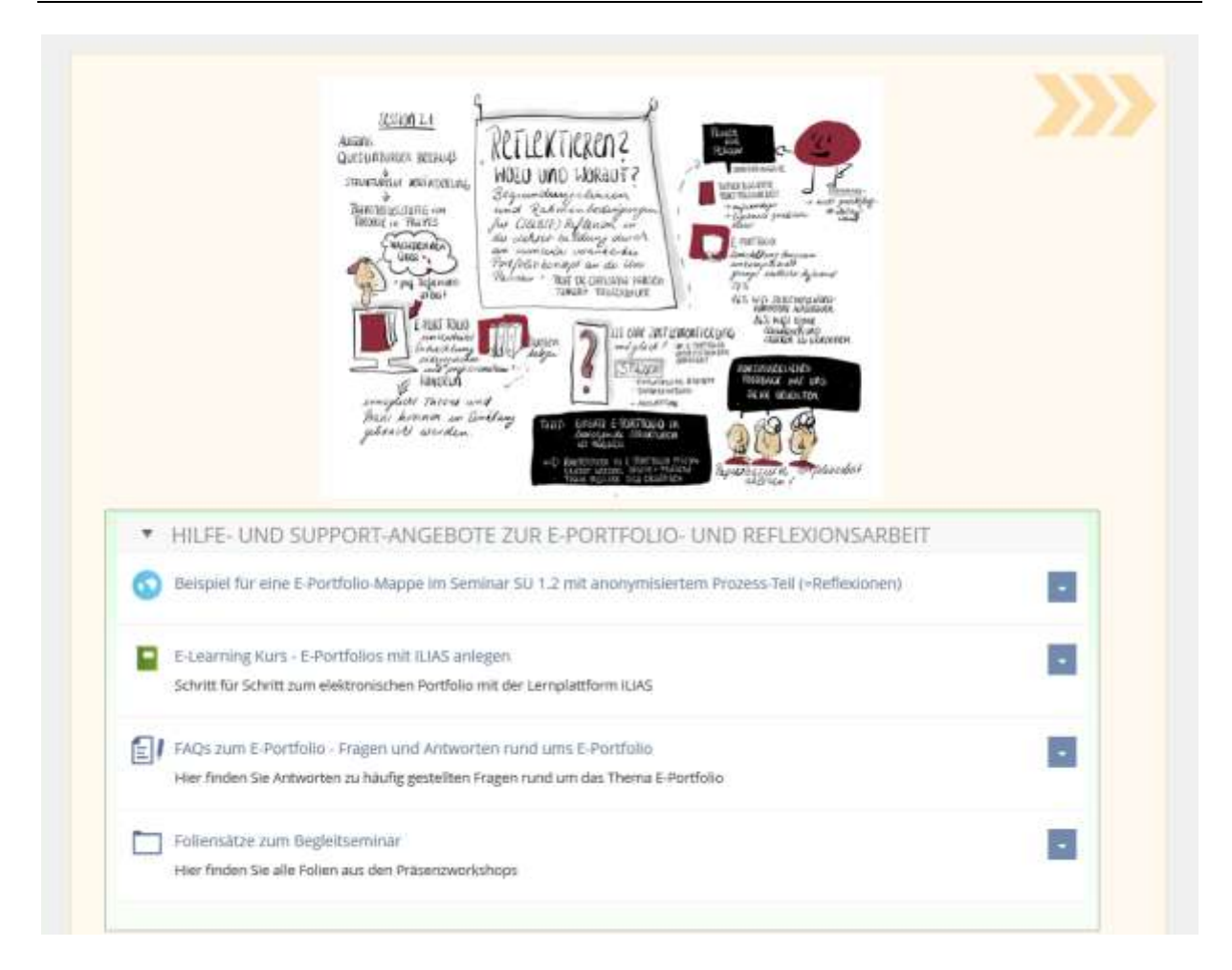

<span id="page-6-0"></span>Abbildung 1. Hilfe- und Support-Angebote zur E-Portfolio- und Reflexionsarbeit umgesetzt mit den ILIAS-Objekten Lernmodul, Wiki, Portfolio-Vorlage, Umfrage, Abstimmung, Ordner sowie Link. Screenshot Privat-PC.

Wie aus Abbildung 2 ersichtlich, lassen sich in ILIAS die gewünschten Funktionalitäten, sogenannte Objekte, über die Schaltfläche "Neues Objekt hinzufügen" in den Kurs einbinden.

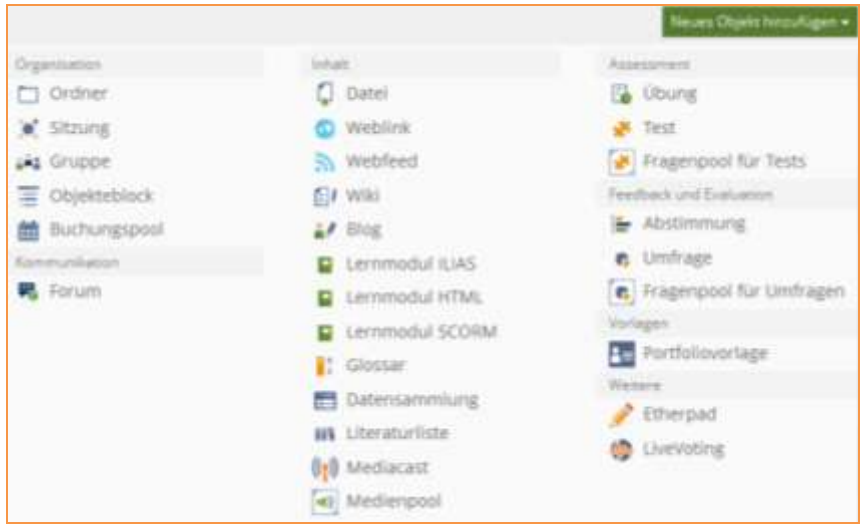

<span id="page-7-0"></span>Abbildung 2. ILIAS-Objekte hinter der Schaltfläche "Neues Objekt hinzufügen". Screenshot Privat-PC.

**ILIAS-Lernmodul:** Das ILIAS-Lernmodul wird eingesetzt, wenn es darum geht, Inhalte für ein Selbststudium aufzubereiten oder Inhalte als Nachschlagewerk zur Verfügung zu stellen. Im ILIAS-Begleitseminar kommt das Lernmodul zum Einsatz, um einen E-Learning-Kurs mit Schritt-für-Schritt-Anleitungen zum Anlegen, Gestalten und Verwalten des E-Portfolios bereitzustellen. Der E-Learning-Kurs ist unterteilt in einen theoretischen und einen praktischen Teil. Im Theorieteil werden u.a. Punkte wie Allgemeines (Was ist ein E-Portfolio, Zweck, Vorteile etc.), inhaltlicher Aufbau (Welche Inhalte gehören in ein E-Portfolio), Hinweise zur E-Portfolio-Freigabe, Hinweise zu den E-Portfolio-Gesprächen, Bewertungskriterien (Wie wird das E-Portfolio bewertet) etc. behandelt. Im Praxisteil erhalten die Lehramtsstudierenden detaillierte Schritt-für-Schritt-Anleitungen mit Screenshots und Beispielen zum Erstellen, Gestalten und Verwalten ihres E-Portfolios in ILIAS. In Abbildung 3 ist ein Ausschnitt aus dem Praxisteil des E-Learning-Kurses dargestellt.

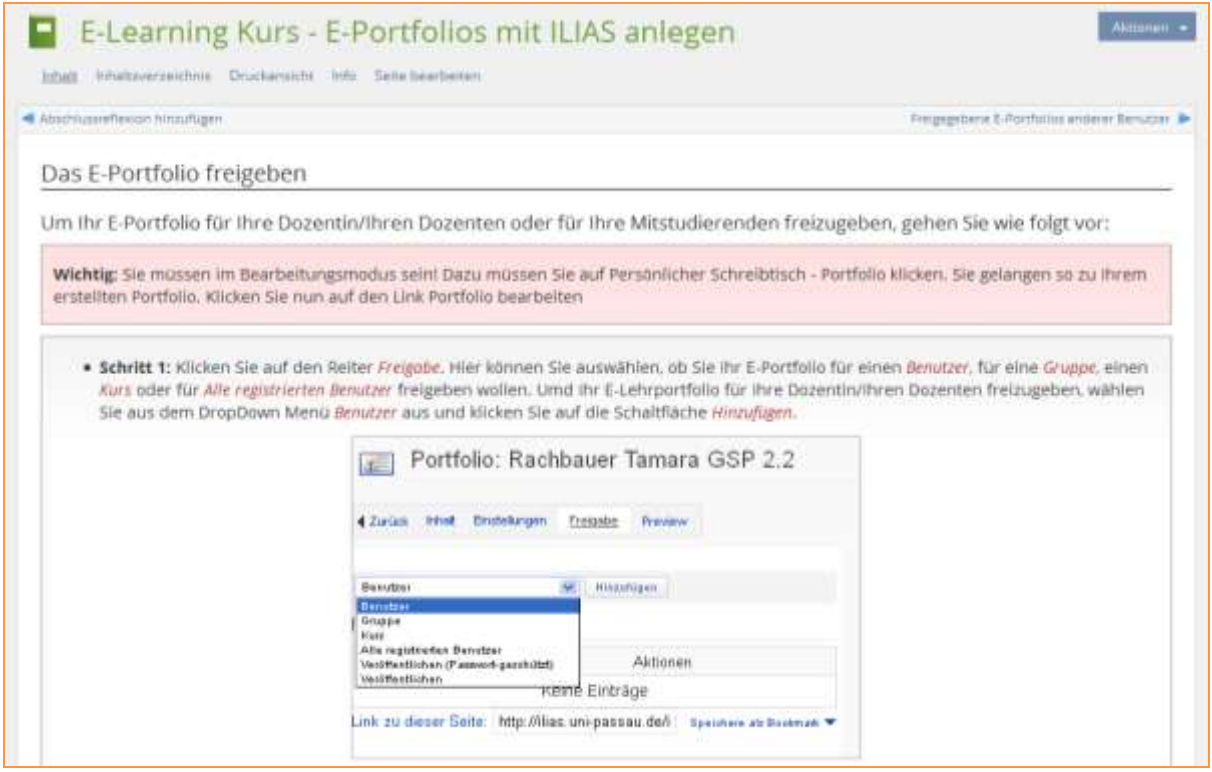

<span id="page-8-0"></span>Abbildung 3. Das ILIAS-Lernmodul zur Umsetzung des E-Learning-Kurses mit Schritt-für-Schritt-Anleitungen. Screenshot Privat-PC.

**ILIAS-Wiki:** Das ILIAS-Wiki-Objekt kommt zum Einsatz, wenn gemeinsam Inhalte gesammelt, präsentiert und durch Links vernetzt werden sollen. Im ILIAS-Begleitseminar kommt das Wiki-Objekt zur Umsetzung einer Fragedatenbank "FAQs zum E-Portfolio – Fragen und Antworten rund ums E-Portfolio" zum Einsatz (vgl. Abbildung 4). In dieser Fragedatenbank werden Fragen und Antworten aus den Präsenzseminaren, E-Mail-Anfragen sowie Fragen aus Foren-Beiträgen gesammelt, die immer wieder auftauchen. Dabei wurden zunächst vier Fragenkategorien angelegt: Allgemeine Fragen, Fragen zum Support, Technische Fragen sowie Datenschutz und Rechte.

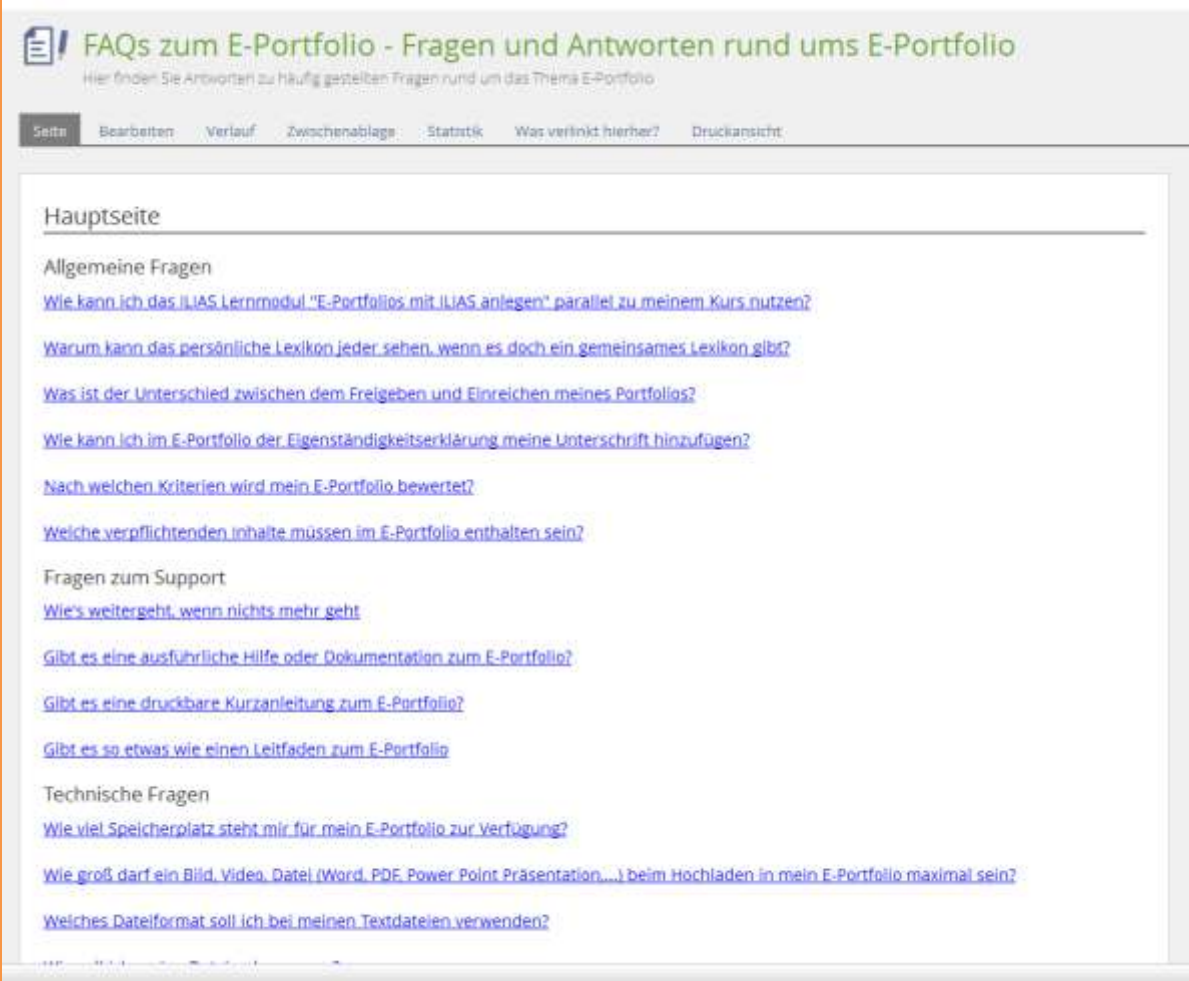

<span id="page-9-0"></span>Abbildung 4. Das ILIAS-Wiki zur Umsetzung der FAQ-Datenbank. Screenshot Privat-PC.

**ILIAS-Portfolio-Vorlage:** Um den Lehramtsstudierenden gerade in der Anfangsphase die Erstellung ihres E-Portfolios zu erleichtern, wird im ILIAS-Begleitseminar auf das ILIAS-Objekt Portfolio-Vorlage zurückgegriffen. Wie aus dem Namen bereits hervorgeht, ermöglicht es dieses ILIAs-Objekt, eine Vorlage zu gestalten und zur Nutzung für andere Personen zur Verfügung zu stellen (vgl. Abbildung 5).

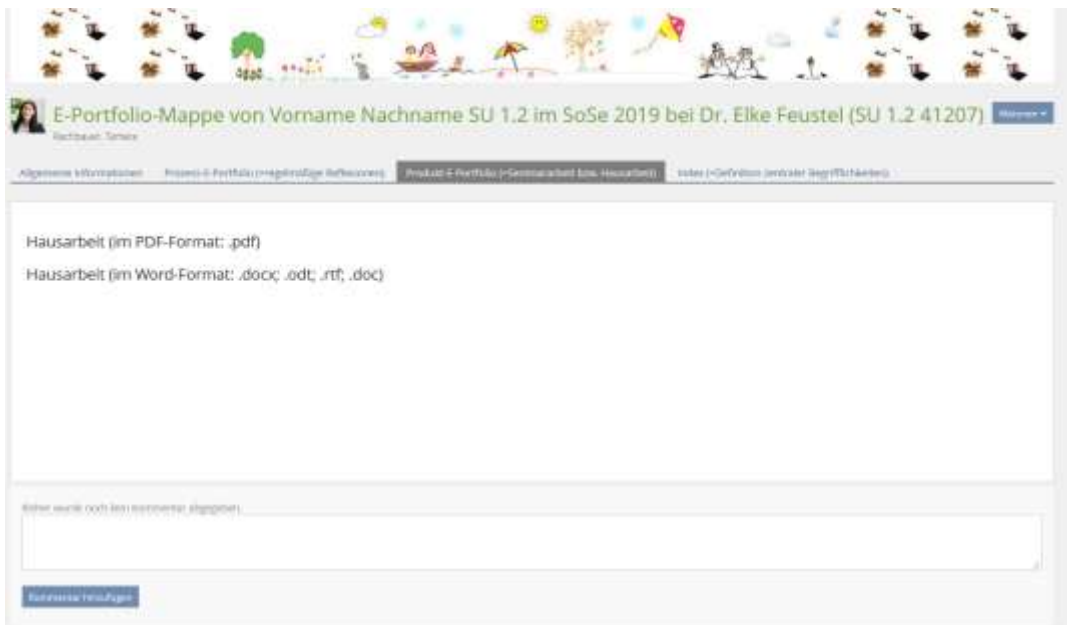

<span id="page-10-0"></span>Abbildung 5. ILIAS-Portfolio-Vorlage zur Bereitstellung einer Vorlage für die Studierenden. Screenshot Privat-PC.

**ILIAS-Abstimmung:** Um die Lernvoraussetzungen der im Begleitseminar eingeschriebenen Lehramtsstudierenden ermitteln zu können, wurden drei Online-Abstimmungen erstellt. In diesen Abstimmungen sollen die Lehramtsstudierenden eine kurze Selbsteinschätzung im Hinblick auf den Umgang mit Computer und Internet vornehmen und zudem angeben, ob sie bereits Erfahrung mit E-Learning-Plattformen wie Moodle, Stud.IP oder ILIAS sowie mit Portfolio- bzw. E-Portfolioarbeit haben. In Abbildung 6 sind die dazu verwendeten Online-Abstimmungen dargestellt.

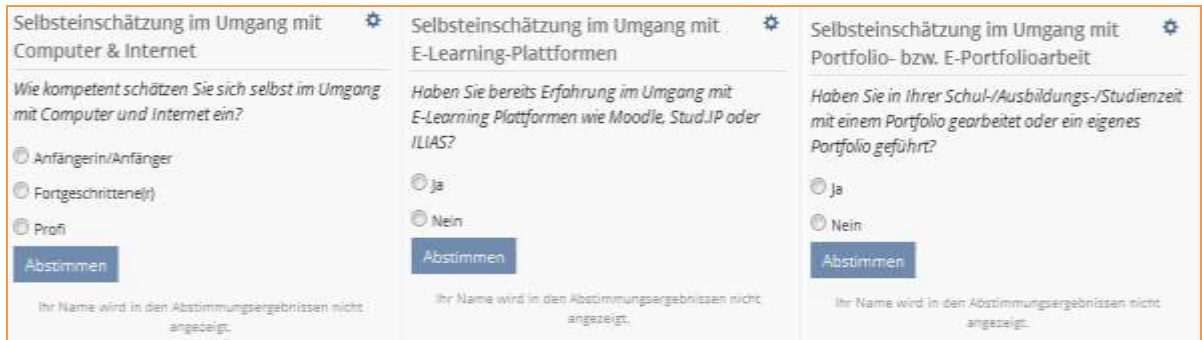

<span id="page-10-1"></span>Abbildung 6. ILIAS-Abstimmung zur Ermittlung der Lernvoraussetzungen. Screenshot Privat-PC.

**ILIAS-Forum:** Das ILIAS-Forum-Objekt ermöglicht die Diskussion und den Informationsaustausch zu ausgewählten Themen, die Bearbeitung und Betreuung von Aufgaben sowie die Zusammenarbeit an bestimmten Projekten. Wie in Abbildung 7 ersichtlich, wird das ILIAS-Forum-Objekt im Begleitseminar für ein allgemeines tutoriell betreutes Forum verwendet.

ALLGEMEINES TUTORIELL BETREUTES KOMMUNIKATIONS- UND AUSTAUSCH-FORUM Forum für alle Fragen rund um die E-Portfolio- und Reflexionsarbeit - im SoSe 2019 Beiträge (Ungelesen): 10 (0) Letzter Beitrag: Liebe Teilnehmer\*innen bei den Waldju... von Tamara Rachbauer (rachba01), 15. Jun 2019, 02:15

<span id="page-11-0"></span>Abbildung 7. ILIAS-Forum zur Umsetzung der Kommunikations- und Austausch-Foren. Screenshot Privat-PC.

**Abschluss-Feedback:** Für den Abschluss-Feedback-Fragebogen zum Begleitseminar wird der ILIAS-Fragenpool für Umfragen und die ILIAS-Umfrage verwendet. Das Objekt Fragenpool für Umfragen dient zur zentralen Erstellung, Verwaltung und Strukturierung von Fragen. Das Objekt Umfrage dient zum Einholen von Meinungen und Feedback sowie zur Durchführung und zur Auswertung von Umfragen. Nach Anlegen aller für das Begleitseminar benötigten Fragen erfolgt die Erstellung der eigentlichen Online-Befragung über das Umfrage-Objekt. Dazu wird die ILIAS-Umfrage zum seminarbegleitenden Kurs hinzugefügt und die zuvor angelegten Fragen werden in die Umfrage eingebunden. In Abbildung 8 ist ein Ausschnitt aus dem mit ILIAS umgesetzten Abschluss-Feedback zur E-Portfolio- und Reflexionsarbeit sowie zur besuchten Lehrveranstaltung dargestellt.

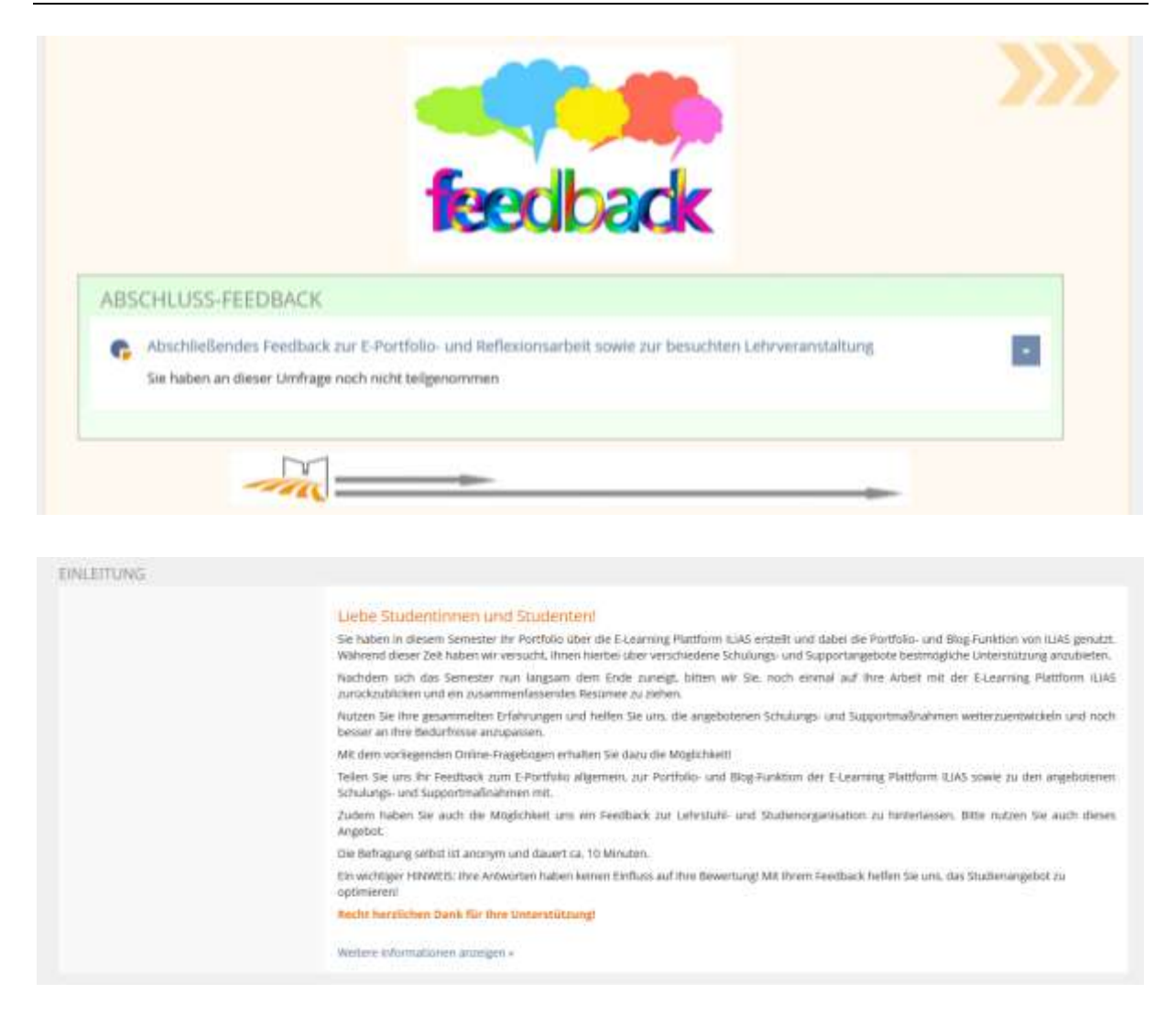

<span id="page-12-0"></span>Abbildung 8. ILIAS-Umfrage und Fragenpool für Umfragen zur technischen Umsetzung des Online-Feedback-Fragebogens. Screenshot Privat-PC.

**ILIAS-Ordner:** Das ILIAS-Ordner-Objekt bietet sich an, um verschiedenste Inhalte thematisch geordnet bereitzustellen. Im Begleitseminar wird das Ordner-Objekt verwendet, um den Studierenden die Foliensätze aus den Präsenzseminaren zur Verfügung zu stellen (vgl. Abbildung 9).

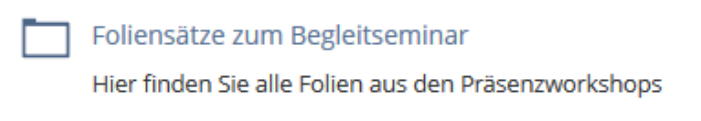

<span id="page-12-1"></span>Abbildung 9. ILIAS-Ordner zur Bereitstellung der Foliensätze aus den Präsenzseminaren. Screenshot Privat-PC.

**ILIAS-Weblink:** Im Rahmen des Begleitseminars wurde das ILIAS-Weblink Objekt verwendet, um den Studierenden ein Beispiel für eine E-Portfolio-Mappe mit anonymisierten Reflexionen und Hausarbeiten als Vorlage zur Verfügung zu stellen. Da es sich hierbei um ein externes Internetangebot handelt, kommt das ILIAS-Weblink-Objekt zum Einsatz. Dieses Objekt erlaubt es, einen Verweis auf ein externes Internetangebot aber auch intern zu einem bereits vorhandenen ILIAS-Objekt zu erstellen. In Abbildung 10 ist die Nutzung des ILIAS-Weblinks im Begleitseminar dargestellt.

Beispiel für eine E-Portfolio-Mappe im Seminar SU 1.2 mit anonymisiertem Prozess-Teil (=Reflexionen)

<span id="page-13-0"></span>Abbildung 10. ILIAS-Weblink zur Bereitstellung einer Beispiel-E-Portfolio-Mappe. Screenshot Privat-PC.

## **2.4 Erfahrung aus der Praxis bzw. Fazit zur Erstellung des ILIAS-Begleitseminars**

Trotz sechsjähriger ILIAS-Erfahrung konnte die Verfasserin des vorliegenden Praxisberichtes bei der Erarbeitung des DLMP Lernmedienprojekts noch einige neue Erfahrungen sammeln und ihr ILIAS-Wissen erweitern. Denn die Verfasserin hat insbesondere bei der Erstellung des ILIAS-Begleit-Seminars auf neue bzw. in den letzten sechs Jahren nicht eingesetzte ILIAS-Lernobjekte wie z.B. das ILIAS-Lernmodul oder das ILIAS-Wiki zurückgegriffen und sich mit diesen Lernobjekten intensiv auseinandergesetzt.

Nachdem die Verfasserin das im Rahmen des DLMP Workshops entwickelte Lernmedienprojekt bereits im Sommersemester 2019 teilweise einsetzen konnte, ist es an dieser Stelle auch möglich, bereits erste Aussagen zum erwarteten Mehrwert zu treffen. Der Einsatz des entwickelten ILIAS-Begleitseminars zur E-Portfolioarbeit am Lehrstuhl für Grundschulpädagogik und Didaktik hat gezeigt,

dass dieses zu einer Entlastung der Dozierenden der Proseminare führen kann. Denn durch die aktive Nutzung des Begleitseminars müssen die Dozierenden in ihren Proseminaren nicht mehr auf die E-Portfolioarbeit am Lehrstuhl für Grundschulpädagogik und Didaktik eingehen, sondern können ihre Lehramtsstudierenden ganz einfach auf das ILIAS-Begleitseminar und die dortigen Hilfe- und Supportangebote verweisen.

#### **3. Literaturverzeichnis**

Hansen, C. & Rachbauer, T. (2018). Reflektieren? Worauf und Wozu? Arbeiten mit dem E-Portfolio – ein Reflexionsinstrument für die LehrerInnenbildung am Beispiel der Universität Passau. *e-teaching.org.* Portalbereich: Aus der Praxis. Abgerufen am 5. August, 2019, von [http://bit.ly/e-portfolio\\_lehrerbildung.](http://bit.ly/e-portfolio_lehrerbildung)

Rachbauer, T. (2019). E*-Portfolios als Instrument für Selbstreflexionsprozesse in der Lehrerinnen- und Lehrerbildung. Eine empirische Untersuchung zur Implementierung von E-Portfolios in der universitären Lehrerinnen- und Lehrerbildung.* Reihe: Pädagogische Professionalisierung und Schule. Praxis-Forschung. Berlin, Münster, Wien, Zürich, London: LIT Verlag.

Rachbauer, T. & Sonnleitner, M. (2018). *Orientierungsmappe für Studierende. Wie erstelle ich ein Portfolio?* Expertise. (unveröffentlicht).

#### **4. Abbildungsverzeichnis**

Abbildung 1. Hilfe- und [Support-Angebote](#page-6-0) zur E-Portfolio- und Reflexionsarbeit umgesetzt mit den ILIAS-Objekten Lernmodul, Wiki, [Portfolio-Vorlage,](#page-6-0) Umfrage, Abstimmung, Ordner sowie Link. Screenshot [Privat-PC..........................................](#page-6-0) 7 Abbildung 2. [ILIAS-Objekte](#page-7-0) hinter der Schaltfläche "Neues Objekt hinzufügen". Screenshot [Privat-PC.................................................................................................](#page-7-0) 8 Abbildung 3. Das ILIAS-Lernmodul zur Umsetzung des [E-Learning-Kurses](#page-8-0) mit Schritt-für-Schritt-Anleitungen. Screenshot [Privat-PC.............................................](#page-8-0) 9 Abbildung 4. Das ILIAS-Wiki zur Umsetzung der [FAQ-Datenbank.](#page-9-0) Screenshot [Privat-PC..................................................................................................................](#page-9-0) 10

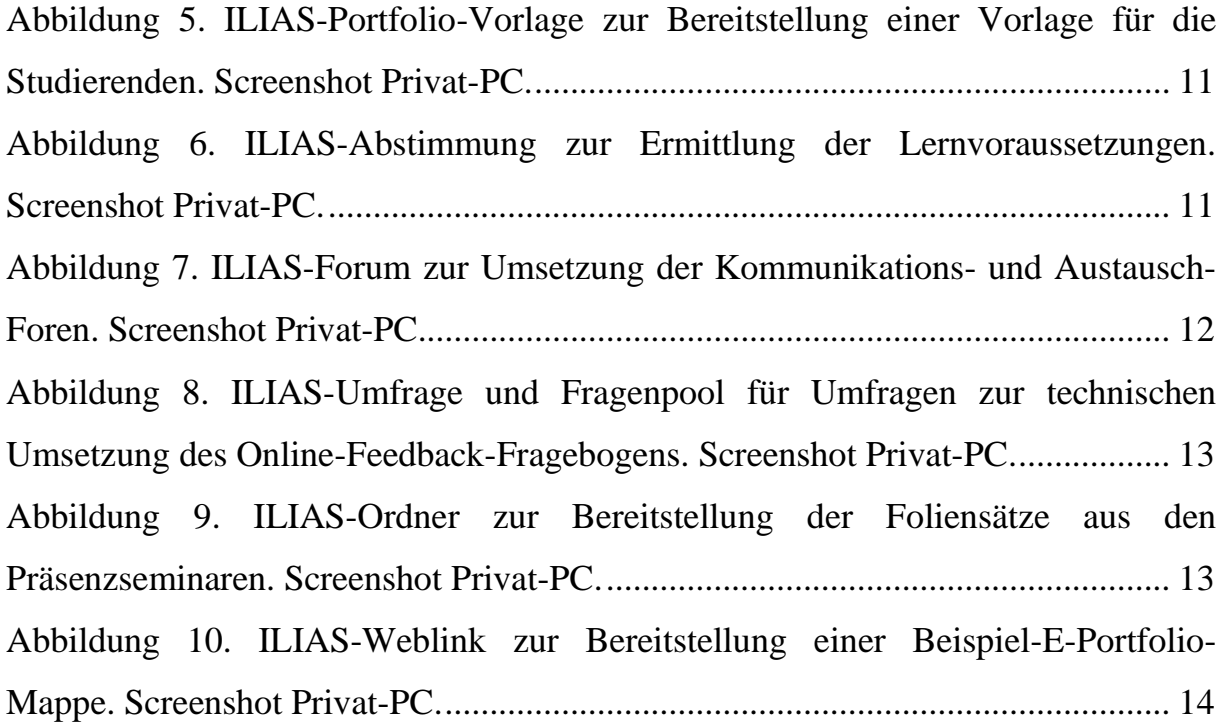